УДК 528.94:004:631.115

# **ОПЫТ ИСПОЛЬЗОВАНИЯ ГИС-ТЕХНОЛОГИЙ ПРИ СОЗДАНИИ, ОБНОВЛЕНИИ И ПОДГОТОВКЕ ЦИФРОВЫХ КРУПНОМАСШТАБНЫХ ТОПОГРАФИЧЕСКИХ КАРТ К ИЗДАНИЮ ПРИМЕНИТЕЛЬНО К ЦЕЛЯМ ЗЕМЛЕУСТРОЙСТВА И КАДАСТРА**

### **Г. С. ЦЫТРОН, С. И. ЛАСТОЧКИНА, В. В. СЕВЕРЦОВ, Н. А. КАЗАКЕВИЧ**

*УО «Белорусская государственная сельскохозяйственная академия», г. Горки, Республика Беларусь, 213407, е-mail: pravoikadastr@mail.ru* 

#### *(Поступила в редакцию 15.04.2019)*

*Создание топографических карт достаточно трудоемкий процесс. Основными недостатками традиционных методов создания карт являются огромные временные затраты, значительные затраты средств производства, привлечение большого числа квалифицированных специалистов. Именно поэтому в настоящее время на смену традиционным способам создания картографической продукции приходит процесс автоматизации создания карт с использованием различных компьютерных технологий. При этом объектом проектирования ГИС-технологий является программа карты – документ, устанавливающий назначение, вид и тип карты, ее математическую основу, содержание, принципы генерализации, способы изображения и систему графических символов, источники и порядок их использования, а также экономичную технологию изготовления карты.*

*В статье обобщены результаты применения различных компьютерных технологий для создания цифровых топографических карт. На основе анализа традиционных методов создания карт прослежены особенности обновления цифровых топографических карт масштаба 1:10000. В процессе обновления топографических карт масштаба 1:10000 применялась профессиональная ГИС «Панорама». Это универсальная геоинформационная система, имеющая средства создания и редактирования цифровых карт и планов, обработки данных ДЗЗ, выполнения различных измерений и расчетов, построения 3D моделей, обработки растровых данных, средства подготовки графических документов в цифровом и печатном виде, а также инструментальные средства для работы с базами данных. Процесс создания и обновления топографической карты представлен на конкретном примере. В процессе обновления цифровой карты учтены особенности применения различных ГИС-технологий при изготовлении карт, а также, чтобы обеспечить экономическое и высококачественное воспроизведение карты, приняты в расчет специальные требования полиграфического производства. Применение компьютерного картографирования с целью полиграфического воспроизведения топографических карт масштаба 1:10000 позволило получить не только высокое качество картографического изображения, оперативность его создания и обновления, но и долговременность хранения, многократность использования и современный дизайн картографической продукции.* 

*Ключевые слова: технологии создания и обновления топографических карт, ГИС «Панорама», цифровая топографическая карта, создание картографического изображения, полиграфическое воспроизведение цифровой карты.*

*Creation of topographic maps is a quite time-consuming process. The main disadvantages of traditional methods of creating maps are the huge time costs, significant costs of the means of production, attracting a large number of qualified professionals. That is why, at present, the traditional methods of creating cartographic products are replaced by the process of automating the creation of maps using various computer technologies. Here, the object of GIS technology design is a map program – a document that establishes the purpose, image and type of a map, its mathematical basis, content, generalization principles, image methods and a system of graphic symbols, sources and order of their use, as well as an economical map manufacturing technology.*

*The article summarizes the results of applying various computer technologies to create digital topographic maps. Based on the analysis of traditional methods of creating maps, the features of updating digital topographic maps of 1:10,000 scale are traced. In the process of updating topographic maps of 1:10,000 scale, the professional GIS "Panorama" was used. This is a universal geographic information system that has the means of creating and editing digital maps and plans, processing remote sensing data, performing various measurements and calculations, building 3D models, processing raster data, tools for preparing graphic documents in digital and printed form, as well as tools for working with databases. The process of creating and updating a topographic map is presented on a concrete example. In the process of updating a digital map, the peculiarities of using various GIS technologies in the production of maps were taken into account, and to ensure the economic and highquality reproduction of the map, special requirements of printing production were taken into account. The use of computer mapping for the purpose of printing of topographic maps of 1:10,000 scale made it possible to obtain not only the high quality of the cartographic image, the speed of its creation and updating, but also the long-term storage, multiple use and modern design of the cartographic products.*

*Key words: technologies for creating and updating topographic maps, GIS "Panorama", digital topographic map, creation of a cartographic image, printing reproduction of a digital map.*

#### **Введение**

Общеизвестно, что топографические карты – незаменимый источник информации о размещении и состоянии объектов и явлений, их пространственных связях, отношениях и

динамике. Как правило основное назначение топографических карт заключается в получении достоверной информации для государственных нужд при решении вопросов отвода земель, при составлении проектов межхозяйственного землеустройства, размещения лесных полос, дорожной сети и т. д. Например, одной из задач, стоящих перед государством, является обеспечение сельскохозяйственных организаций наглядными графическими изображениями территории, отражающими комплексную характеристику природно-экономических условий и агротехнических мероприятий, способствующих достижению требуемого уровня сельскохозяйственного производства. Именно поэтому наличие современных крупномасштабных топографических карт, четко отражающих пространственное расположение природно-экономических объектов и явлений, даст возможность руководителям и специалистам производственных управлений повысить культуру организационно-хозяйственных работ и, исходя из конкретной действительности, умело руководить хозяйствами, оказывая им действенную помощь.

### **Основная часть**

Главным потребительским качеством ГИС-технологий является возможность выдачи потребителям разнообразной продукции в виде цифровых растровых и векторных карт, цифровых моделей местности, цифровых ортофотопланов [4, 7, 9]. Графическое построение карты начинается с этапа нанесения координатной сетки меридианов и параллелей. Как правило, при составлении первичных топографических карт основным картографическим материалом служат аэрофотосъемочные материалы. Перенос содержания исходных материалов и имеющихся в них источников на составляемую карту с укладкой по координатной сетке является главным приемом составления топографических карт [5, 10, 11, 13]. Для сохранения отображаемой точности карты нужен точно установленный порядок нанесения групп объектов и явлений. Именно поэтому чтобы начать работу по обновлению карт, изначально составляют специальные технические проекты [1, 2, 9].

*Общие правила обновления топографических карт масштаба 1:10000.* В процессе изучения возможности создания и обновления цифровых топографических карт масштаба 1:10000 в ПК «Панорама» была использована действующая топографическая карта Зельвенского района Гродненской области Республики Беларусь. С помощью ГИС «Панорама» в начале последующей научно-производственной разработки проекта цифровой карты создавалась математическая основа карты, наносилась геодезическая сеть, а также приводилось в соответствие с современным состоянием местности содержание топографической карты [9, 10]. В процессе работ цифровая топографическая карта Зельвенского района Гродненской области масштаба 1:10000 обновлялась по материалам воздушного фотографирования с использованием совмещенного диапозитива постоянного хранения последнего года обновления [10, 11, 12, 13].

*Использование векторизатора «Панорама-Редактор».* Во время постановки задач и коплексного выполнения пунктов научно-исследовательской части применение векторизатора «Панорама-Редактор» способствовало повышению точности создаваемой электронной карты за счет устранения различного рода деформаций исходного материала, а также ликвидации ошибок сканирующих устройств. Также с целью повышения точности изображения на создаваемой цифровой карте были применены средства позиционирования и предварительной обработки растровых изображений векторизатора «Панорама-Редактор» [8].

Разработка технического проекта по созданию электронной карты проводилась на основе использования совокупности цифровых данных [4]: метрики, семантики, справочных данных, которым соответствовали существующие объекты на местности (мост, река, здание и т.д.), а также группы объектов (квартал-группа домов и т.п.) или часть объекта (крыльцо здания, отдельные корпуса и т.п.). Отдельные объекты векторной карты объединялись по слоям, характеру локализации и признакам. Описание вида объектов и явлений векторных карт, семантических характеристик, слоев, в которые логически объединялись видимые предметы, а также условных знаков, применяемых при создании цифровой электронной карты на графических устройствах, сохранялись в цифровом классификаторе (файле ресурсов) электронной карты. Метрика объекта электронной карты содержала координаты точек в двухмерной системе (рис. 1).

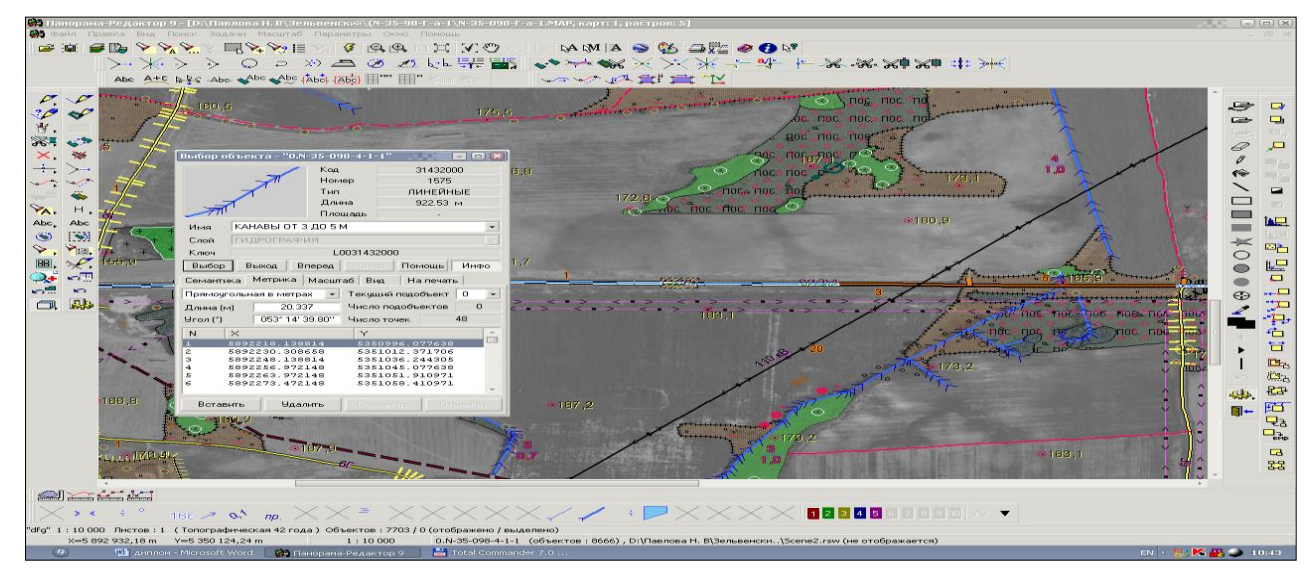

Рис. 1. Метрика объекта электронной карты

Таким образом, при оцифровке топографических карт поставив точку и зайдя в ее метрику можно было увидеть координаты этой точки. Для площадных объектов с помощью метрики описывались внешние контура, а с помощью метрики подобъектов – внутренние контура (например, контура полян в лесу). Для линейных объектов метрика подобъекта служила продолжением метрики объекта после вынужденного разрыва (например, полевая дорога при пересечении реки может разрываться в месте брода).

*Обработка данных в ГИС «Панорама».* В результате выполнения этапа обработки данных был получен комплект материалов, используемых в ГИС для создания цифровых карт местности. Комплект передаваемых материалов включал: цифровой ортофотоплан на картографируемую территорию в формате RSW, цифровую модель рельефа в формате MTW, оригинал дешифрирования, содержащий векторное трехмерное описание объектов цифровой карты (географических объектов местности, структурных линий и точек планово-высотной основы), созданных на этапе стереодешифрирования изображений. В ходе редакционно-подготовительных работ были созданы редакционно-технические указания (РТУ), в которых отображались особенности технологической схемы применительно к картографируемому району работ [9, 10]. В приложении к РТУ имелась схема сводки, на которой помечался ответственный исполнитель за сводку определенных сторон рамки создаваемого листа. Данные РТУ содержали: особенности оцифровки объектов по элементам содержания, порядок сводки, особенности контроля качества. В результате редакционно-подготовительных работ получили комплект материалов: редакционно-технические указания с приложениями; электронный классификатор в формате RSC; номенклатурный лист электронной карты в формате SXF; номенклатурный лист растровой карты в формате RSW; номенклатурный лист матричной карты в формате MTW.

Контроль целостности и корректности данных выполнялся на всех этапах технологической схемы, что позволило своевременно выявить погрешности и не допустить их появления в выходной продукции [9, 10]. После того, как цифровая карта была составлена, и на нее была перенесена карта векторного описания рельефа местности, нанесена математическая и планово-высотная основа, был сформирован комплект файлов номенклатурных листов карты в формате SXF [6, 7].

*Применение компьютерного картографирования.* В ходе дешифрирования были полностью учтены природные взаимосвязи объектов, их размещение и приуроченность к определенным местам, ландшафт местности, хозяйственная деятельность человека, а также структура и тональность фотоизображений. Все объекты обновляемой топографической карты изображались с учетом произошедших изменений местности, характеристик старой карты, со всеми правилами картографической генерализации, а также с учетом требований размещения объектов относительно друг друга. Для более точного распознавания некоторых объектов и уточнения характеристик использовался стереоскопический просмотр, который осуществлялся с использованием ЦФС «PHOTOMOD».

Векторизация объектов создаваемой цифровой карты производилась в строго определенной последовательности: векторизация элементов гидрографии; векторизация дорожной сети и дорожных сооружений; населенные пункты; промышленные, социальнокультурные и сельскохозяйственные объекты и комплексы; растительность и грунты; интерполирование горизонталей. В процессе обновления топографической карты, как обязательный атрибут, была предусмотрена картографическая генерализация (рис. 2).

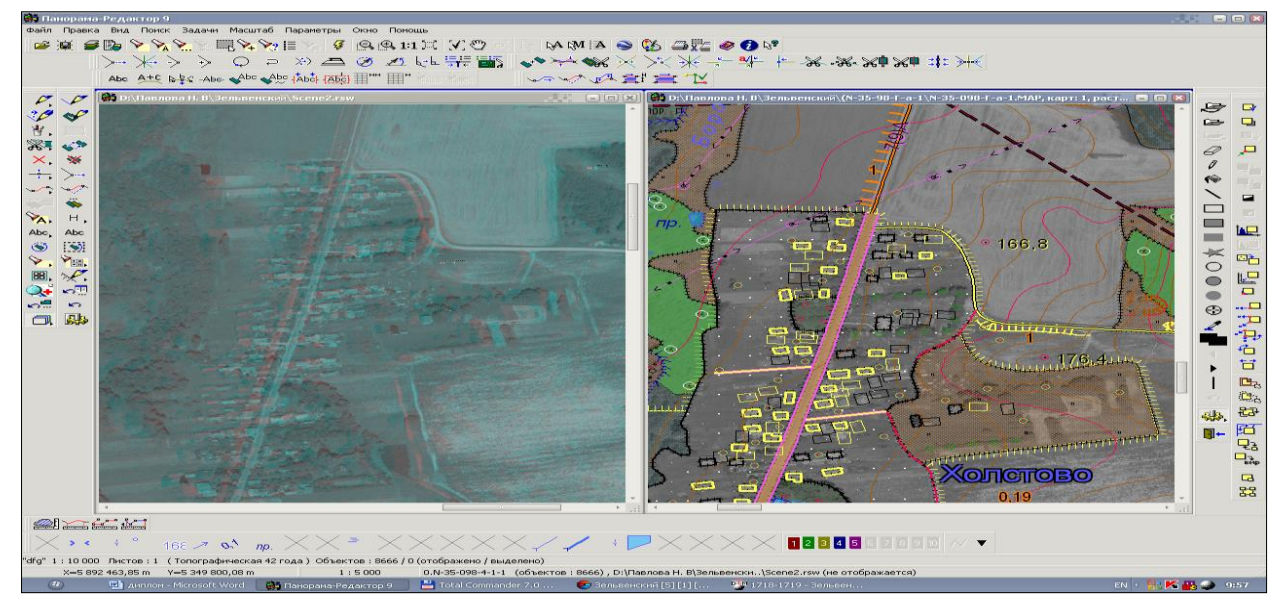

Рис. 2. Стереовекторизация (населенный пункт Холстово)

При создании цифровой карты Зельвенского района применялись общие правила дешифрирования, поэтому при нанесении объектов растительности на создаваемую цифровую топографическую карту придерживались отборочных цензов контуров [10, 11, 13]. При обновлении топографической карты площади занятые болотами, как и наличие на них растительности согласовывались со старой картой и вносились соответствующие корректировки в их изменившуюся форму. Основным прямым дешифровочным признаком болот являлась структура их фотографического изображения. Фруктовые сады оцифровывались в населенных пунктах с  $3 \text{ nm}^2$ , а вне населенных пунктов с  $10 \text{ nm}^2$ . Частные сады в населенных пунктах обобщались в виду близко расположенных контуров (0,5 мм) [4, 10, 11].

*Подготовка цифровой топографической карты к полиграфическому воспроизведению.* Как правило, важной и обязательной процедурой перед изданием созданной топографической карты является сводка соседних номенклатурных листов. В наших исследованиях сводка соседних номенклатурных листов выполнялась с использованием программно-визуального контроля и редактирования информации об объектах в соответствии с правилами цифрового описания и со схемой сводок соседних номенклатурных листов, созданной на этапе редакционно-подготовительных работ [8, 10, 11].

Процесс подготовки обновленной топографической карты Зельвенского района к изданию проходил в несколько этапов. При этом были задействованы различные графические процедуры [3, 10, 13]: «Формирование и сохранение легенды карты», «Настройка стандартных макетов и формирование зарамочного оформления», «Изменение масштаба схемы вдоль объекта» и др., которые позволили получить карту, полностью подготовленную к полиграфическому воспроизведению (рис. 3).

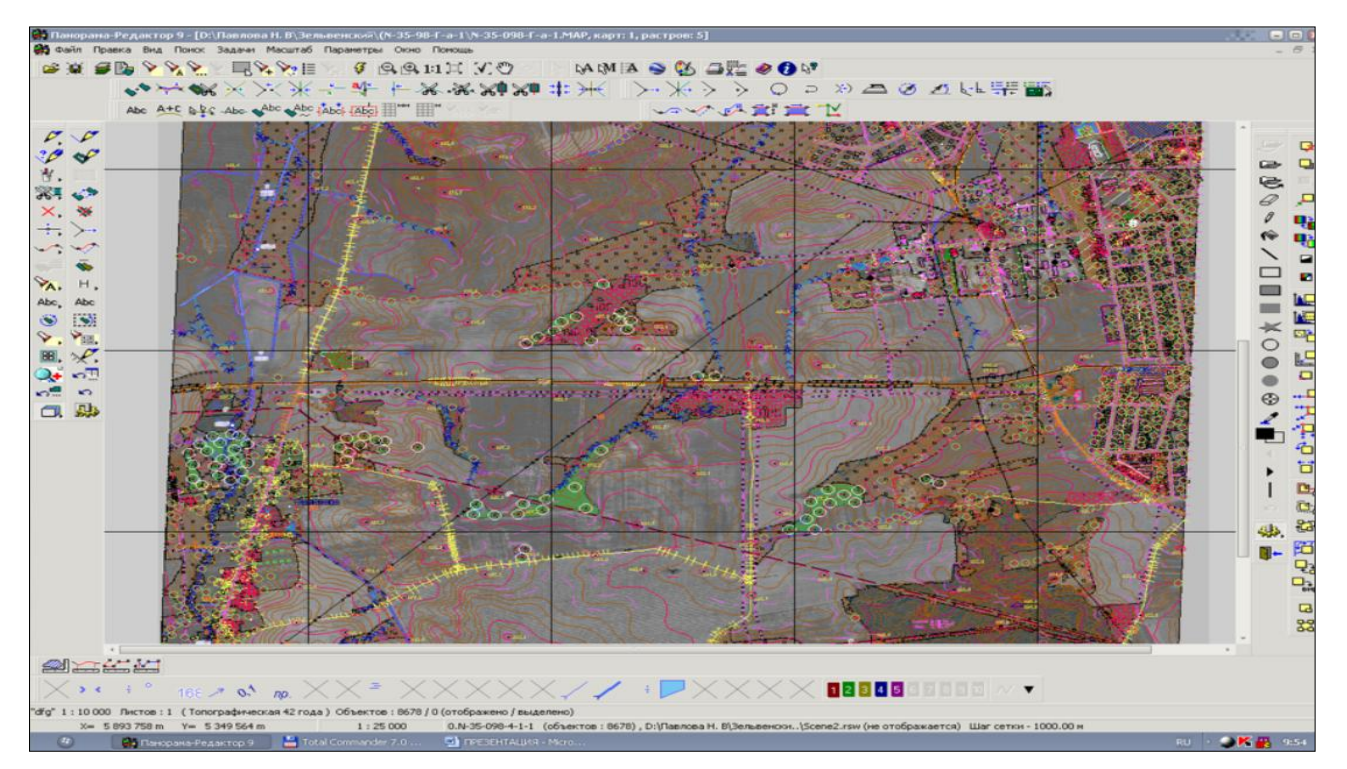

Рис. 3. Цифровая карта Зельвенского района в масштабе 1: 10000

Таким образом, в процессе создания и обновления топографической карты были задействованы разнообразные средства векторизации и редактирования, позволяющие на выходе создать электронную карту по визуальным свойствам пригодную для получения тиражных оттисков. Придерживаясь правильно установленной последовательности, на этапе подготовки карты к печатанию остается лишь доработать картографическое изображение в соответствии с требованиями, предъявляемыми к аналоговым топографическим картам.

## **Заключение**

1. В процессе обновления топографических карт масштаба 1:10000 в программе «Панорама» на примере Зельвенского района Гродненской области подтвердились существовавшие ранее концепции о необходимости единого подхода к автоматизированному созданию картографических произведений с использованием компьютерных технологий.

2. С целью полиграфического воспроизведения топографических карт масштаба 1:10000 на примере Зельвенского района применение компьютерного картографирования позволило получить не только высокое качество картографического изображения, оперативность его создания и обновления, но и долговременность хранения, многократность использования и современный дизайн картографической продукции.

3. Наличие готовой цифровой топографической карты сделает, в первую очередь, процесс ее обновления и подготовки к изданию с целью рационального использования территории, а также при решении вопросов отвода земель для специальных государственных и общественных нужд, при составлении эскизных проектов межхозяйственного землеустройства почти автоматическим. Однако в виду экономических причин, влияющих на степень технической оснащенности организаций, в некоторых случаях затрудняется применение технических устройств с широким набором параметров и различных графических программ, позволяющих производить автоматизированное построение картографического изображения.

2. Верещака, Т. В. Полевая картография: учебник для вузов / Т. В. Верещака, Н. С. Подобедов. – М.: Недра, 1986. – 351 с.

*ЛИТЕРАТУРА*

<sup>1.</sup> Билич, Ю.С. Проектирование и составление карт / Ю. С. Билич, А. С. Васмут. – М.: Недра, 1984. – 364 с.

<sup>3.</sup> Инструкция по установке программных продуктов Панорама 1991–2000. – Ногинск, 2000. – 38 с.

4. Основные положения по созданию и обновлению топографических карт масштабов 1:10 000, 1:25 000 , 1:50 000, 1:100 000, 1:200 000, 1:1 000 000. Руководство пользователя – Минск, 2009. – 36 с.

5. Салищев, К. А. Картография: Учебник для географических специальностей ун-тов, 3-е изд., перераб. и доп / К. А. Салищев. – М.: Высш. Школа, 1982. – 272 с.

6. Создание и редактирование векторных карт. Руководство пользователя. – Ногинск: Панорама, 2000. – 22 с.

7. Технология создания и обновления крупномасштабных карт и планов городов по материалам ДЗЗ на базе программного обеспечения «PHOTOMOD» и ГИС «Карта 2008». – Руководство пользователя. – М., 2007. – 18 с.

8. Хлебникова, Т. А. Создание цифровых карт и планов средствами ГИС «Панорама»: учебно-метод. пособие. / Т. А. Хлебникова – Новосибирск: СГГА, 2007. – 125с.

9. Чувахо в, В. А. Теоретические основы технологии создания и обновления топографических карт / В. А. Чувахов, С. И. Ласточкина // Научный поиск молодежи ΧΧI века: матер. ΧV Междунар. науч. конф. студентов и магистрантов. – Горки, 2015.

10. Чувахов, В. А. Обновление топографических карт масштаба 1:10 000 в программе «Панорама» на примере Зельвенского района / В. А. Чувахов, С. И. Ласточкина // Научный потенциал молодежи – будущему Беларуси: матер. Междунар. молодежн. науч.-практ. конф. – Пинск, 2015.

11. Ласточкина, С. И. Обновление топографических карт в ГИС «Панорама» для эффективного развития регионального АПК / С. И. Ласточкина, А. М. Сутоцкий // Новые информационные технологии в образовании и аграрном секторе экономики: сб. матер. Ι Международной научно-практической конференции. – Брянск, 2018. – С. 91– 96.

12. Ласточкина, С. И. Опыт использования ГИС-технологий на примере ПК «Панорама» при создании и обновлении цифровых топографических карт применительно к целям землеустройства и кадастра / С. И. Ласточкина, И. М. Швед // Устойчивое развитие сельских территорий – достижения и перспективы: материалы Междунар. науч.-практ. симпозиума, посвящённого 85-летию ГАУ Молдовы, г. Кишинёв, 4–6 октября 2018 г. – Кишинёв , 2018. – С 163–166.

13. Ласточкина, С. И. Использование ГИС «Панорама» при создании и обновлении цифровых топографических карт для целевого применения в АПК / С. И. Ласточкина // Особенности правового режима, оценки и картографирования сельскохозяйственных земель сельскохозяйственного назначения (монография) / В. В. Северцов [и др.]. – Горки: БГСХА, 2018. – С. 102–136.